## [2018-New-Version7130X VCE and PDF Free Download in Braindump2go[34-44

2018 January New Avaya 7130X Exam Dumps with PDF and VCE Free Updated Today! Following are some new 7130X Exam Questions: 1.|2018 New 7130X Exam Dumps (PDF & VCE) 81Q&As Download:https://www.braindump2go.com/7130x.html 2.|2018 New 7130X Exam Questions & Answers Download:

https://drive.google.com/drive/folders/1QKSYaZKWPo9ZwbC-rRmP2guGYKDIX-iO?usp=sharing QUESTION 34How many Server Flows and/or Subscriber Flows are required for SIP Trunking?A. one Subscriber Flow and two Server FlowsB. a minimum of two Subscriber FlowsC. one Subscriber Flow and one Server FlowD. a minimum of two Server FlowsAnswer: A Explanation:Two types of flows need to be defined for the proper routing of SIP messages from and to the endpoints and the SIP server. Server Flows ? Routing destination sent by SIP server (Session Manager). Subscriber Flows ? Routing destination sent by SIP endpoints.Example, Server Flows: **Session Border Controller for Enterprise** 

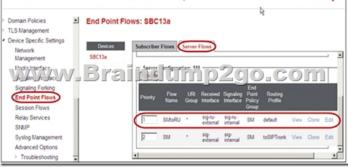

QUESTION 35By default, which Codec does Avaya Aura® Messaging (AAM) support?A. G.726B. G.722C. G.711D. G.729Answer: CExplanation:You must configure the Messaging system to use the G.711 encoding format.Note: The G.711 format provides the highest audio quality especially when voice networks use multiple encodings and decodings. Avaya requires that you use the G.711 encoding format in Messaging systems that support TTY devices.The G.711 encoding format uses a higher encoding rate than GSM. The G.711 encoding format therefore produces larger files and requires more storage space for messages. Messaging provides customers with adequate storage space for message playback and networking.

https://downloads.avaya.com/css/P8/documents/100172127QUESTION 36Which access control method is used by the Avaya Aura® Application Enablement Services (AES) server for administrators?A. Single Administrator simple password loginB. Challenge-Response shared-key method onlyC. System Manager AES Management MenuD. Role-Based Access ControlAnswer: DExplanation: Role Based Access Control (RBAC) Access to AE Services Management Console Web pages can be restricted by user authorization level. The operations that users are allowed to perform such as read, edit and delete can also be restricted.https://downloads.avaya.com/css/P8/documents/101014052QUESTION 37What is the process for Web browsing to the AES Management Console, and logging in with the default account and default password?A. <u>https://<AES</u> Management IP Addr>:8443, then enter login=craft password=crftpwB. https://<AES Management IP Addr> then enter login=admin password=admin01C. http://<AES Management IP Addr> then enter login=admin password=adminD. https://<AES Management IP Addr> then enter login=cust password-custpwAnswer: DExplanation:Log in to the AE Server as the default administrator (cust). Make sure that the URL begins with "https://" and the host name or IP address of the AE Services Server is correct.<u>https://downloads.avaya.com/css/P8/documents/100171737</u>QUESTION 38In Avaya Aura® Communication Manager (CM) for TSAPI, which type of CTI-link needs to be configured?A. ASAI-IPB. TSAPI-IPC. ADJ-IPD. DMCC-IPAnswer: C Explanation: The Avaya AES server forwards CTI requests, responses, and events between Invision CTI Server and Communication Manager. The Avaya AES server communicates with Communication Manager over an AES link. Within the AES link, CTI links may be configured to provide CTI services to CTI applications such as Invision CTI.Step 1: Enter the display system-parameters customer-options command. On Page 3, verify that Computer Telephony Adjunct Links is set to y.Step 2: Enter the add cti-link m command, where m is a number between 1 and 64, inclusive. Enter a valid Extension under the provisioned dial plan in Avaya Communication Manager, set the Type field to ADJ-IP, and assign a descriptive Name to the CTI link.Etc. https://www.devconnectprogram.com/fileMedia/download/edd26666-ae98-4f15-9a2a-a156d0807160QUESTION 39Which four kinds of services does the TSAPI standard provide for third-party call control over Avaya Aura® Communication Manager (CM)? (Choose four.)A. receiving notifications of eventsB. controlling specific calls or stationsC. invoking CM featuresD. performing a remote reboot to the CM serverE. completing the routing of incoming callsF. adding new feature buttons to agent

setsAnswer: ABCEExplanation:A: The services in the Event Report group provide a client application with the reports of events that cause a change in the state of a call, a connection, or a device.B: The services in the call control group enable a telephony client application to control a call or connection on Communication Manager. Typical uses of these services are:placing calls from a devicecontrolling a connection for a single call.C: The services in the query group allow a client to query device features and static attributes of a Communication Manager device.E: The services in the routing group allow Communication Manager to request and receive routing instructions for a call from a client application.https://downloads.avaya.com/css/P8/documents/100141354 QUESTION 40Which configuration must be completed before configuring a TSAPI link on Avaya Aura® Application Enablement Services (AES)?A. A CTI link must be configured on Avaya Aura® Communication Manager (CM) first.B. A Switch Connection must be configured on Avaya Aura® Application Enablement Services (AES) first.C. A signaling-group must be configured on Avaya Aura® Communication Manager (CM) first.D. A CTI-user must be configured on Avaya Aura® Application Enablement Services (AES) first.Answer: AExplanation: If you are administering the AE Server for TSAPI, JTAPI, DMCC with Call Control, Telephony Web Service, or an AE Services integration (Microsoft or IBM Sametime), you must administer a CTI link from Communication Manager to AE Services.Follow these steps from a Communication Manager SAT to administer a CTI link type ADJ-IP.Procedure1. Type add cti-link k number>, for example add cti-link 5.2. Complete the CTI LINK form as follows:E. In the Extension field, type <station extension>, for example 70001.F. In the Type field, type ADJ-IP.G. In the Name field, type <name of AE Server>, for example aeserver1. https://downloads.avaya.com/css/P8/documents/100171737QUESTION 41What are three ways of accessing Avaya Aura® Application Enablement Services (AES) to perform administration? (Choose three.)A. with an Open X.11 terminal windowB. with web accessC. with remote access using RloginD. with local access using a system consoleE. with remote access using SSHAnswer: BDEExplanation:B: You can use a Web browser to access the Application Enablement Services Management Console (AE Services Management Console).DE: Administrators can access the AE Services Linux shell (command prompt) either locally using a system console or remotely using a secure shell (ssh) client. This access method applies primarily to AE Services Technicians (craft users) who perform specific tasks, such as viewing trace logs, installing patches, and so forth.https://downloads.avaya.com/css/P8/documents/100171737QUESTION 42A company is deploying Avaya Session Border Controller for Enterprise (SBCE) to support SIP trunking. What is the minimum number of IP-addresses they need to assign to the private and public Network Interface Cards (NICs)?A. Two addresses are assigned to the private NIC and two addresses are assigned to the public NIC.B. One address is assigned to the private NIC and one address is assigned to the public NIC.C. Two addresses are assigned to the private NIC and one address is assigned to the public NIC.D. One address is assigned to the private NIC and two addresses are assigned to the public NIC. Answer: BExplanation: Example configuration: Ensure Interfaces are

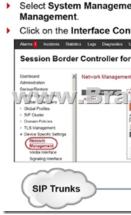

QUESTION 43In Avaya Session Border Controller for Enterprise (SBCE), what is the default state of an Interface?A. Deployed B. EnabledC. DisabledD. ActiveAnswer: CExplanation:Example:Commission the SBC--SBC Configuration1. The A1 and B1

interfaces display on the Network Configuration tab.2. Click on the Interface Configuration tab:

|                                                                       | er Controller for Enterpr  |        |
|-----------------------------------------------------------------------|----------------------------|--------|
| Deshboard<br>Administration<br>Backup Restore<br>S. Y. J. A. Y. h. f. | Network Management: SBC-13 | 1119-2 |
| Global Profiles                                                       | At                         | Deat   |
| SIP Cluster                                                           | A2                         | Disat  |
| Domain Policies                                                       | 81                         | Disab  |
| TLS Management                                                        | 12                         | Disat  |
| <ul> <li>Device Specific Settings</li> </ul>                          | Ex.                        | 0.000  |
| Network<br>Management                                                 |                            |        |

3. Click the Toggle link for both the A1 and the B1 interfaces. The Administrative Status for both A1 and B1 changes to Enabled:QUESTION 44To set Timers, URI Manipulation, and Header Manipulation that the Avaya Session Border Controller for Enterprise (SBCE) will use when signaling to the far-end server; a profile like "avaya-ru" is provided by default. When configuring the Server Configuration, you must link to which type of Global profile? A. Signaling B. Routing C. Topology Hiding D. Server Interworking Answer: DExplanation: The standard Avaya profile "avaya-ru" is cloned for the Call Server Interworking Profile. The Interworking function of the Global Profiles feature enables the SBCE to function in an enterprise VoIP network using different SIP protocols.!!!RECOMMEND!!!1.|2018 New 7130X Exam Dumps (PDF & VCE) 81Q&As Download: https://www.braindump2go.com/7130x.html2.|2018 New 7130X Study Guide Video: YouTube Video: YouTube.com/watch?v=cG3gK8D0uNU